IPC-1041 SBC User's Manual

For MCSI PART NO. 73400 IPC-1041 PC/104 Single Board Computers For Industrial/Embedded Systems Applications

MICRO COMPUTER SPECIALISTS, INC. *"The Embedded PC Specialists"*  1070 Joshua Way Vista, CA 92083 U.S.A.

Voice (760) 598-2177 - Fax (760) 598-2450 email: mcsi@mcsi1.com WebSite: http://www.mcsi1.com Revised January 22, 2001 Revision 0.2

Changes are made periodically to the information contained herein; these changes will be incorporated into new editions of this document.

Requests for copies of this publication or the product(s) that it describes should be made to MCSI.

While every effort has been made to insure that this document and its accompanying product(s) are free from defects, MCSI, its distributors, representatives, and employees shall not be responsible for any loss of profit or any other commercial damage including, but not limited to, special, incidental, consequential, or other damages occasioned by the use of this product(s).

In the event of defect the buyer's sole recourse is to receive a refund or replacement unit at MCSI's discretion if notified within the time period covered by the product warranty.

2001 MCSI Micro Computer Specialists, Inc. All Rights Reserved. PC/104 is a trademark of the PC/104 Consortium. IBM is a registered trademark of International Business Machines Corporation. PC/XT & PC/AT are registered trademarks of International Business Machines Corporation MS-DOS is a registered trademark of Microsoft Corporation. All other trademarks are the properties of their respective holders.

## **PREFACE**

This manual provides information about the MCSI IPC-1041 PC/104 Single Board Computer. This information is intended for users who must implement IBM PC/AT compatible computer solutions to a wide variety of applications that cannot be satisfied using conventional desktop computers. This manual assumes that the reader has a good understanding of MS-DOS and the standard IBM PC/AT compatible architecture. For more information on the IBM PC compatible hardware and software architecture, refer to any of the many books available on the subject. A few suggestions are listed below:

- •*PC/104 Specification Version 2.3,* PC/104 Consortium
- •*Advanced MS-DOS Programming*, Microsoft Press
- •*Programmers Guide to the IBM PC,* Microsoft Press
- •*Programming the 80386,* Sybex
- •*Undocumented DOS,* Addison Wesley

## INVENTORY CHECKLIST

The complete IPC-1041 All-In-One Single Board Computer package consists of the following:

 IPC-1041 All-In-One Single Board Computer IPC-1041 I/O Cable Set IPC-1041 Software Utilities Diskette This Manual

If any of the above is missing or appears to be damaged, inform MCSI immediately.

# **Table of Contents**

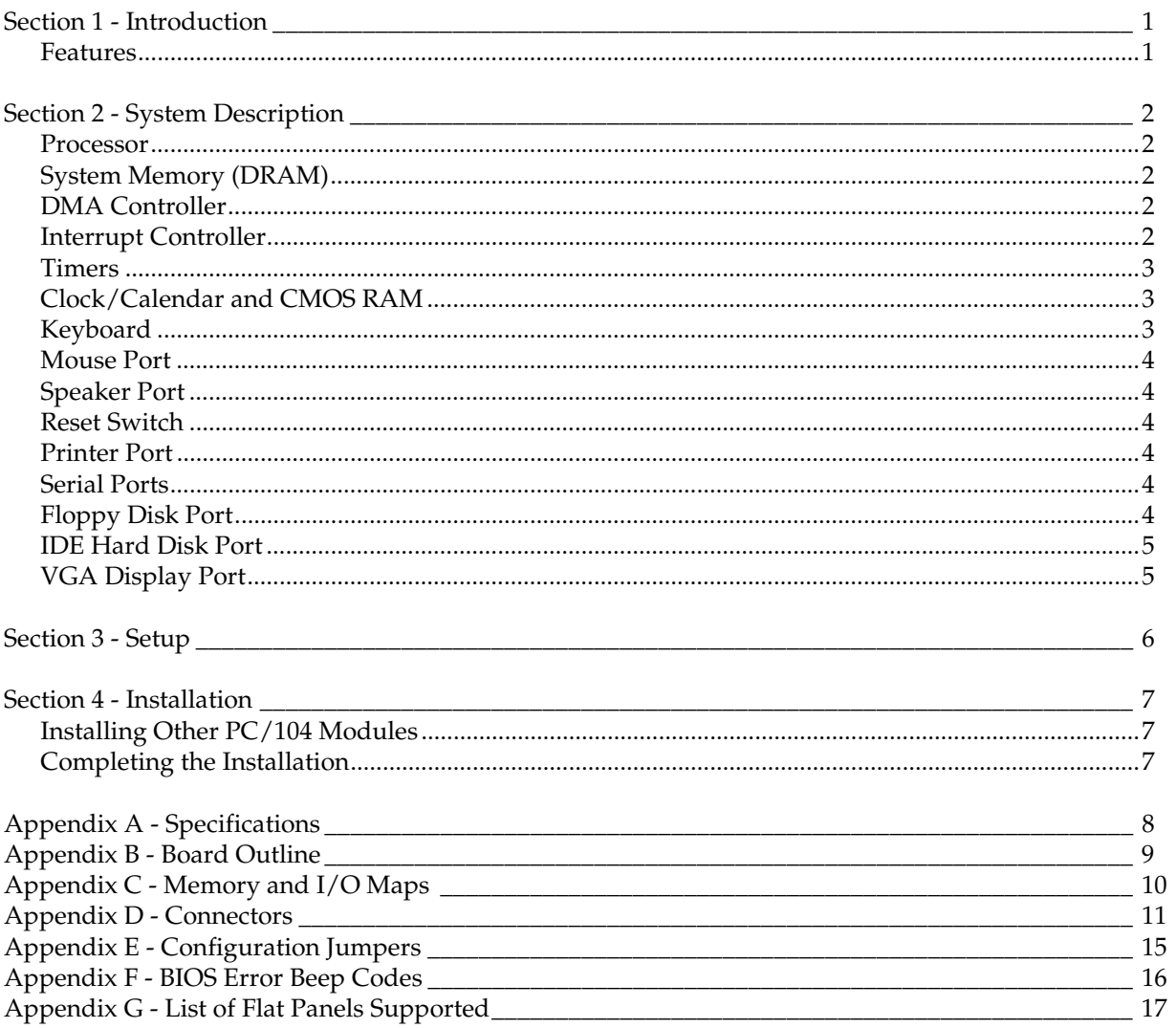

## SECTION 1 - INTRODUCTION

The IPC-1041 PC/104 Single Board Computer (SBC) is a high performance system board that provides the primary elements for building an IBM PC/AT compatible computer for a wide variety of embedded systems applications. The IPC-1041 SBC contains all the basic elements found in a standard IBM PC/AT compatible desktop computer system. The most outstanding features include: an onboard VGA display controller which supports most popular flat panel displays, and a compact PC/104 size form factor, making it ideally suited for embedded applications.

The IPC-1041 SBC is fully compatible with the PC/104 Specification Version 2.3, which means virtually all the software written for the IBM PC/AT will run on the IPC-1041 SBC.

The IPC-1041 uses an 80C386SX mega cell, which is 100% compatible with the Intel 80C386SX microprocessor.

## FEATURES

A complete list of features is listed below:

- IBM PC/AT Compatible PC/104 Computer
- Includes an Intel 80C386SX compatible microprocessor
- ALI ChipSet
- AMI Industry Standard BIOS
- 40MHz Operation
- Standard PC/104 Architecture
- 4MB DRAM System Memory (soldered on-board), Externally Expandable to 32MB
- VGA Controller with CRT/LCD Interface with 512K Video Memory
- PS2/AT Compatible Keyboard Port
- Two High Speed Serial Ports, COM1, COM2, COM3, COM4, or disabled
- Enhanced Parallel Printer Port, LPT1, LPT2, or disabled
- Clock/Calendar with Battery Back-up
- Low Power CMOS Design
- PC/104 Size Multi-layer Board for Low EMI and High Reliability
- Dual Floppy Disk Port Supports Two 3.5" or 5.25" Drives up to 2.88M-bytes
- IDE Hard Disk Port
- On-board Mini Speaker
- On-board External Power Connector for Stand-alone Operation
- Optional External Reset
- Optional *Datalight* DOS 6.22 Operating System

## SECTION 2 - SYSTEM DESCRIPTION

The following sections describe the major system features of the IPC-1041 PC/104 Single Board Computer.

### **PROCESSOR**

The IPC-1041 SBC uses a high performance 40MHz, 386SX compatible microprocessor. The 386SX microprocessor is fully object code compatible with the 8086/8088, 80286, and 80386 family of products. Some of the distinctive features include:

- 16-bit External Data Bus
- 32-bit Internal Architecture
- 32M-byte Directly Addressable Memory Space
- Internal 14 Word by 16-bit Register Set
- Operand Addressing Modes
- Bit, Byte, Word, and String Operations
- 8 & 16-bit Signed/Unsigned Arithmetic
- Integrated Memory Manager

## SYSTEM MEMORY (DRAM)

The IPC-1041 SBC includes 4MB DRAM on-board and supports external memory up to 32MB with a maximum access time of 60ns.

## DMA CONTROLLER

The IPC-1041 SBC memory refresh and DMA functions are included in the System Controller chip that includes the equivalence of two 82C37 DMA controllers. The two DMA controllers are cascaded to provide four DMA channels for transfers to 8-bit peripherals (DMA1) and three channels for transfers to 16-bit peripherals (DMA2). DMA2 Channel 0 provides the cascade interconnection for the two DMA devices thereby maintaining IBM PC/AT compatibility. The DMA channel assignments are listed below:

> DMA Channel 0: Not Used (8-bit) DMA Channel 1: Not Used (8-bit) DMA Channel 2: Floppy Disk (8-bit) DMA Channel 3: Not Used (8-bit) DMA Channel 5: Not Used (16-bit) DMA Channel 6: Not Used (16-bit) DMA Channel 7: Not Used (16-bit)

The DMA request (DRQx) and acknowledge (DACKx/) lines are available on the PC/104 connector.

### INTERRUPT CONTROLLER

The IPC-1041 SBC has the equivalence of two 82C59A interrupt controllers included in the System Controller chip. The controllers accept requests from peripherals, resolve priorities on pending interrupts and interrupts in service, interrupt the CPU, and provide the vector address of the interrupt service routine. The two interrupt controllers are cascaded in a fashion compatible with the IBM

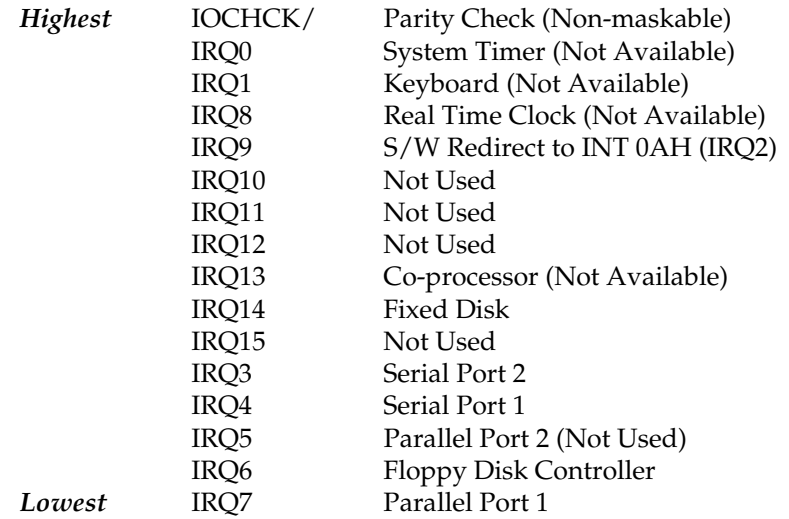

PC/AT. The interrupt priority and assignments are shown below in descending order of priority:

The interrupt request lines IRQx and IOCHCK/ are available on the PC/104 connector except as noted above.

### TIMERS

The IPC-1041 SBC has the equivalence of an 82C54 Programmable Timer included in the System Controller chip. The 82C54 is a three-channel Programmable Counter/Timer chip. The three timers are driven by a 1.19MHz clock source derived from the on-board 14.31818MHz crystal oscillator. The three timers are used as follows:

 TIMER Channel 0: System Timer TIMER Channel 1: Timer for DRAM refresh TIMER Channel 2: Tone Generation for Audio

### CLOCK/CALENDAR AND CMOS RAM

The IPC-1041 SBC has the equivalence of an MC146818 real time clock/calendar with 128 bytes of CMOS RAM. An on-board lithium battery provides power to the RTC chip for at least ten years when the system power is off.

The 128 byte CMOS RAM consists of 14 bytes used by the clock/calendar, and 114 bytes used by the system BIOS.

Should your CMOS become corrupted, i.e. loss of battery power or accidentally clobbered, strange errors may occur while attempting to run your programs. Refer to Section 3.0 for instructions on resetting the initial SETUP values.

### **KEYBOARD**

The IPC-1041 SBC contains an IBM PC/AT compatible keyboard controller for interfacing to a generic IBM PC/AT compatible keyboard. The keyboard controller assembles the serial data from the keyboard into bytes and interrupts the CPU via IRQ1 after each byte is ready to be read. The IRQ1 service routine reads port 60H to get the keyboard scan code and acknowledges by sending a positive pulse to port 61H to clear the interrupt for the next byte. Refer to Appendix D for the keyboard connector location and pin assignments.

## MOUSE PORT

The IPC-1041 SBC contains an IBM PS2 compatible mouse port for interfacing to a generic serial mouse. The mouse port controller assembles the serial data from the mouse into bytes and interrupts the CPU via IRQ1 after each byte is ready to be read. The IRQ1 service routine reads port 60H to get the scan code and acknowledges by sending a positive pulse to port 61H to clear the interrupt for the next byte. Refer to Appendix D for the mouse port connector location and pin assignments.

### SPEAKER PORT

The IPC-1041 SBC contains an on-board sub-miniature audio speaker to provide audio interface to the user. Because of the small size of the speaker, the sound output is much reduced over that of the standard speaker found in most desktop computers. A connector is provided to connect an external speaker if the sound output is not sufficient. Refer to Appendix D for the speaker port connector location and pin assignments.

### RESET SWITCH

The IPC-1041 SBC includes an on-board power detector and power on reset circuit to reset the computer after power is applied, and to hold the computer reset during low power, brownout conditions. In addition, there are provisions for connecting an external, normally open, push button reset switch. Refer to Appendix D for the reset switch connector location and pin assignments.

## PRINTER PORT

The IPC-1041 SBC contains a multimode parallel port that has the equivalence an IBM PC/AT Parallel Printer Port. The multimode parallel printer port supports the PS/2 type bi-directional parallel port (SPP), the enhanced parallel port (EPP), and the extended capabilities port (ECP) parallel port modes. The port can be configured as a standard IBM PC/AT compatible LPT1, LPT2, or LPT3 printer port, or disabled completely using the CMOS SETUP utility. Refer to Appendix E for the printer configuration jumpers, and Appendix D for the connector location and pin assignments.

## SERIAL PORTS

The IPC-1041 SBC has the equivalence of two NC16C550 UARTs. The two UARTs can be configured as standard IBM PC/AT compatible serial ports or individually disabled using the CMOS SETUP utility.

Refer to Appendix E for the serial port configuration jumpers and Appendix D for the connector location and pin assignments.

## FLOPPY DISK PORT

The IPC-1041 SBC contains an IBM PC/AT compatible dual floppy disk port with the equivalence of an NEC PD72056B Floppy Disk Controller, an on-chip analog data separator, and an IBM PC/AT compatible floppy disk adapter bus interface circuit. The Floppy Disk Port can be disabled using the CMOS SETUP Utility. An on-board three section analog filter provides optimum performance with the following disk drive types:

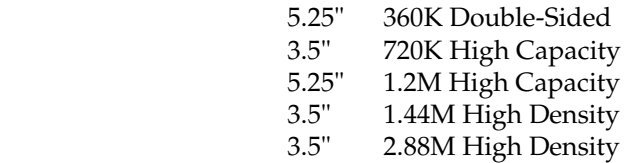

Refer to Appendix D for the connector location and pin assignments.

## IDE HARD DISK PORT

The IPC-1041 SBC contains an Integrated Drive Electronics (IDE) Port that directly interfaces to hard disk drives with embedded controllers. The IDE Port can be configured using the CMOS SETUP Utility. Refer to Appendix D for the connector location and pin assignments.

## VGA DISPLAY PORT

The IPC-1041 SBC includes an HMC HM86508 VGA CRT display and flat panel controller. The VGA display port is fully compatible with IBM VGA, EGA, CGA, and MDA display adapters, and provides improved performance and additional functionality. The board includes 512KB of high-speed video memory. The VGA display controller supports the following maximum display resolutions:

> 800x600 256 Colors (512KB VRAM) 640x480 256 Colors for STN/TFT LCD Flat Panel

The VGA controller is designed to support most popular flat panel displays and can provide simultaneous operation for most CRT/flat panel configurations. Since the timing and interface requirements differ radically for each type of flat panel display, the VGA control BIOS must be customized specifically to meet the requirements of the individual display. The supported flat panel displays and their applicable BIOS's are listed in Appendix G.

## SECTION 3 - SETUP

The IPC-1041 SBC uses an AMI BIOS that contains an internal Setup Utility for configuring the system. The system configuration settings are stored in the on-board CMOS memory, which is backed up by a Lithium battery. Should your CMOS become corrupted, i.e. loss of battery power or accidentally clobbered, strange errors may occur while attempting to run your programs. A jumper at JP2 has been provided to force the BIOS to use its internal default SETUP values. This is accomplished by first removing power from the IPC-1041 and momentarily interrupting the battery power to the system controller chip. To interrupt the battery power, remove the shunt from JP2 pins 1-2 and install on pins 2-3. After waiting a few seconds, return the shunt to JP2 pins 1-2.

The Setup Utility can be invoked by first causing a cold boot (reset) or a warm boot (**Cntrl Alt Del)**  and pressing the **Del** key when instructed. This will cause the memory diagnostics to be aborted and the Setup Utility to display the MAIN SETUP MENU. Using the ↑↓ cursor keys, move the highlighted bar to the option you wish to modify and then press **Enter** to select it. When in the MAIN SETUP MENU, the **F2** and **F3** keys are used to select the colors used in the setup screens, and the **F10** key is used to save the changes before exiting the Setup Utility. The **Esc** key may be used to exit the Setup Utility without saving the changes. The **PgUp** and **PgDn** keys are used to scroll through the selections for a given setting. **PgUp** is also used to decrease the setting and **PgDn** to increase the setting.

After making the desired selections from the various setup menus press the **Esc** key to exit the current menu. You save your selections by pressing the **F10** key or by selecting the appropriate selection from the MAIN SETUP MENU.

#### **Notes:**

- 1. The user should be aware that improper selection of certain values in the ADVANCED SETUP UTILITY may cause unpredictable results. If this occurs select the AUTO CONFIGURATION WITH OPTIMAL SETTINGS from the MAIN SETUP MENU.
- 2. If your system does not require a keyboard be sure to set the "Keyboard" to **Absent.**
- 3. In order to change the interrupt settings for the serial ports, you must select the PERIPHERAL SETUP MENU to change the settings.

## SECTION 4 - INSTALLATION

This section describes the procedures for installing the IPC-1041 PC/104 Single Board Computer into your system. The following is a list of typical peripherals required to build a minimum system:

- Power Supply
- IBM PC/AT Type Keyboard
- Display Monitor
- Floppy or Hard Disk with MS-DOS or PROMDISK Disk Emulator

## INSTALLING OTHER PC/104 MODULES

The IPC-1041 SBC contains the full PC/104 expansion bus at female connectors CN4 and CN3.

### COMPLETING THE INSTALLATION

To complete the installation, the following steps should be followed:

- 1. Set the configuration jumpers in accordance with Appendix E.
- 2. Install other PC/104 modules as required.
- 3. Connect the applicable I/O cables and peripherals, i.e. floppy disk, IDE hard disk, monitor, keyboard, power supply, etc.
- 4. Connect an IBM PC compatible keyboard.
- 5. Turn power on to the display monitor.
- 6. Turn power on to the power supply.
- 7. After the BIOS sign-on message is displayed, press the **Del** key to enter the Setup Utility.
- 8. Reconfigure the IPC-1041 CMOS using the internal SETUP.
- 9. Boot the system.

# APPENDIX A - SPECIFICATIONS

This appendix lists the specifications for the IPC-1041 All-In-One Single Board Computer.

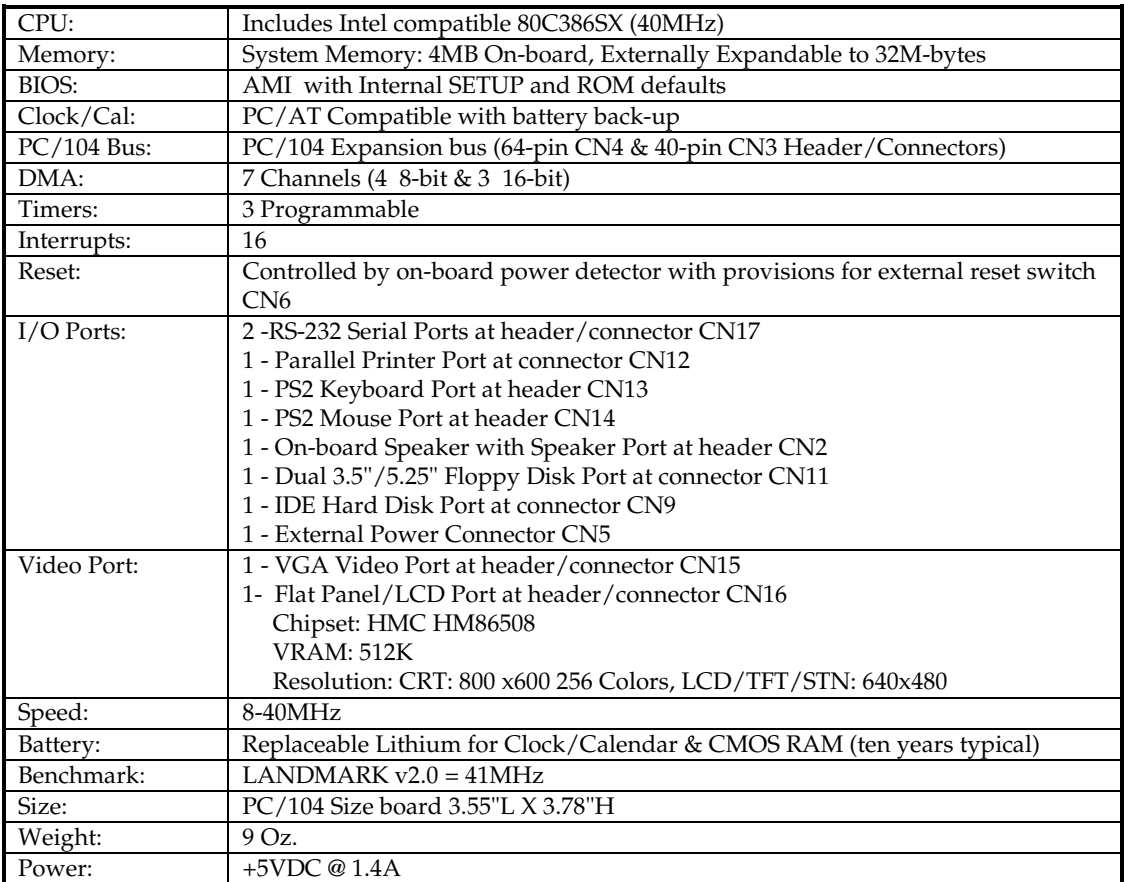

# APPENDIX B - BOARD OUTLINE

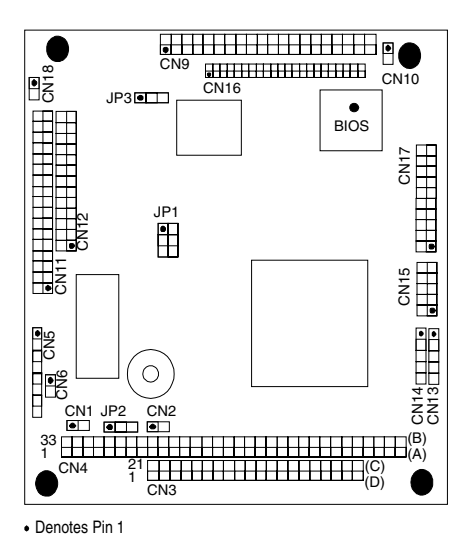

# APPENDIX C - MEMORY AND I/O MAPS

The following is the memory map for the IPC-1041 SBC. The addresses are fully PC/AT compatible, unless otherwise specified.

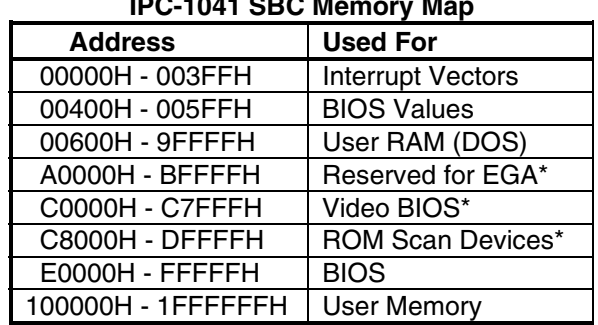

**IPC-1041 SBC Memory Map**

*\*External to the IPC-1041* 

The following is the I/O map for the IPC-1041 SBC. I/O addresses are fully PC/AT compatible, unless otherwise specified.

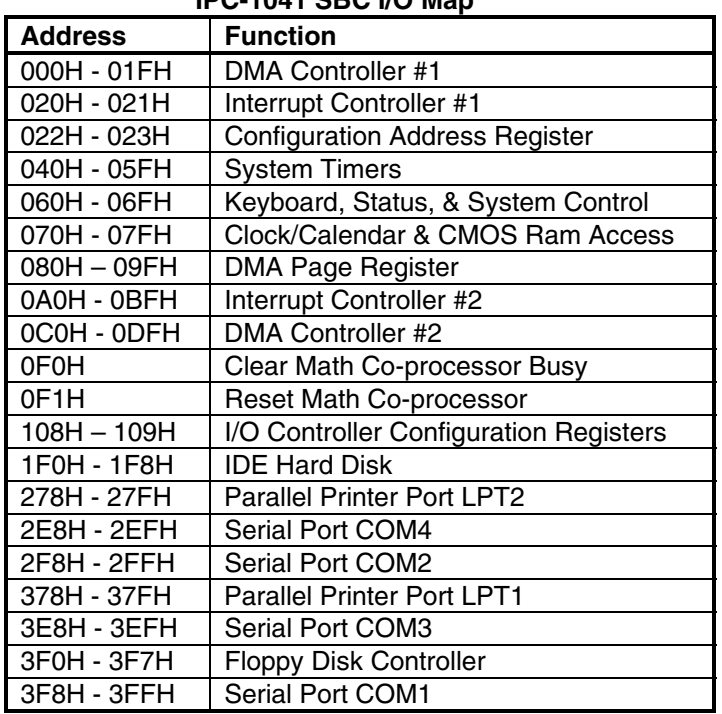

### **IPC-1041 SBC I/O Map**

# APPENDIX D - CONNECTORS

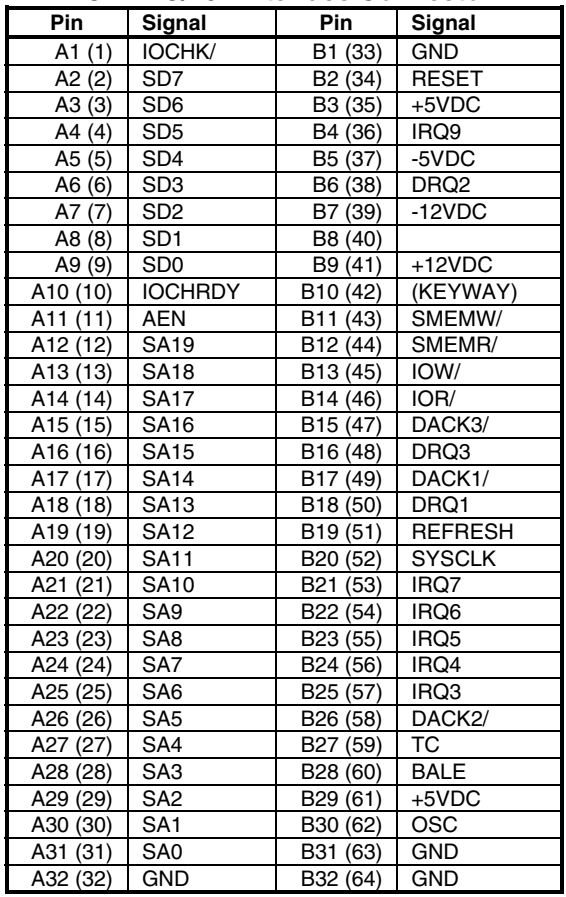

### **CN4 PC/104 Interface Connector**

() Denotes PCB connector

### **CN3 PC/104 Interface Connector**

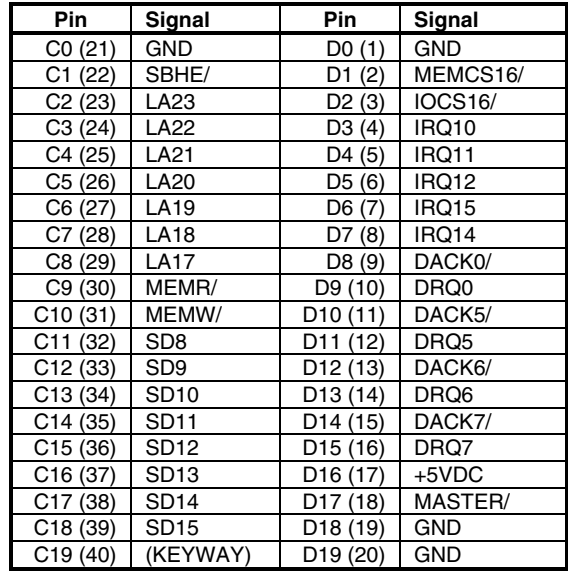

() Denotes PCB connector

### **CN13 Keyboard Header/Connector**

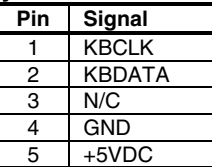

### **CN14 PS2 Mouse Connector**

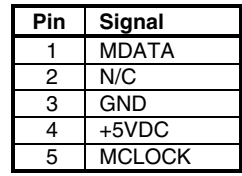

## **CN11 Floppy Disk Port Connector**

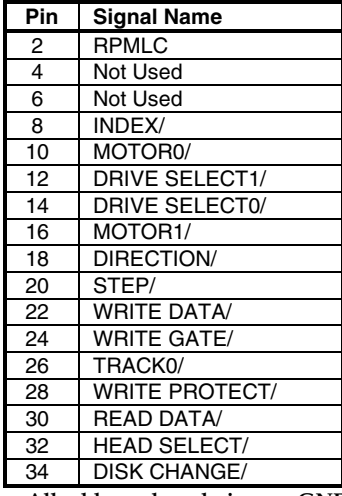

**All odd numbered pins are GND**

### **CN9 IDE Hard Disk Port Connector**

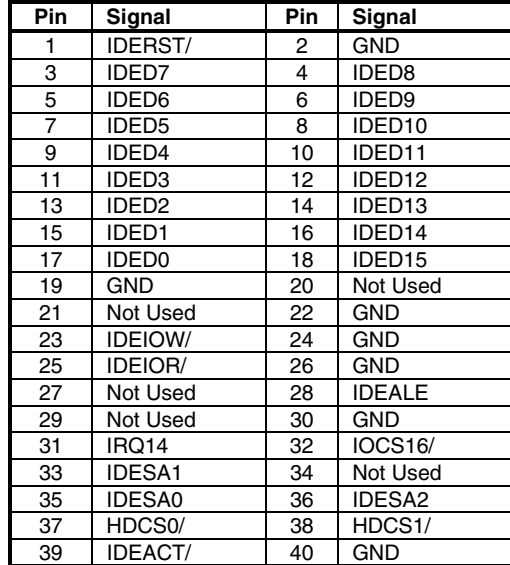

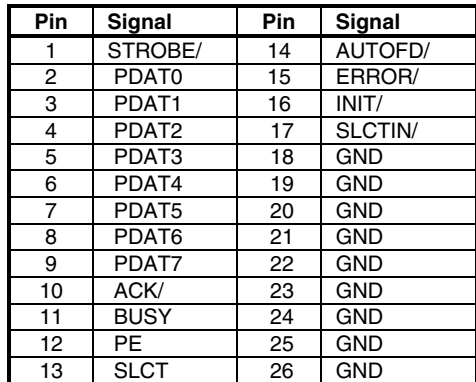

### **CN12 Printer Interface Connector**

#### **CN17 Serial Port #1 Connector**

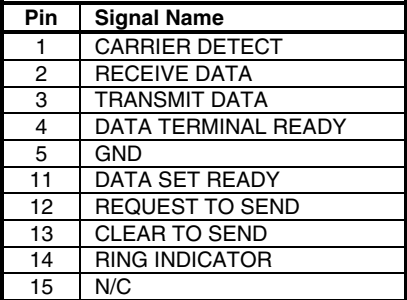

#### **CN17 Serial Port #2 Connector**

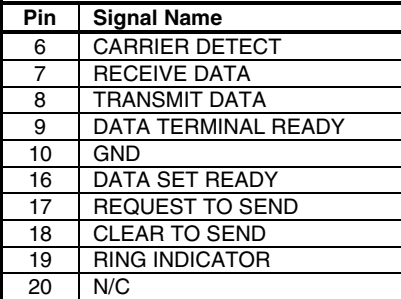

### **CN6 Reset Header/Connector**

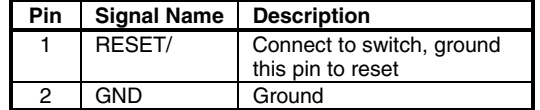

#### **CN10 IDE LED Header/Connector**

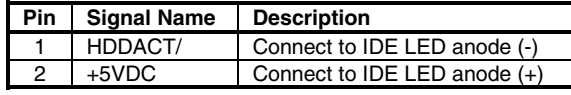

### **CN1 Keylock Header/Connector**

 $\mathbb{R}^n$ 

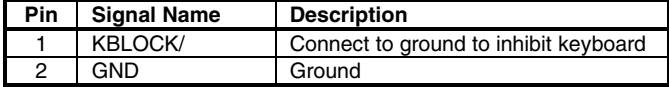

### **CN2 Speaker Port Header/Connector**

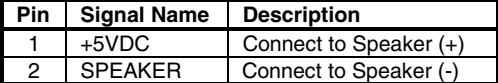

### **CN18 Power LED Header/Connector**

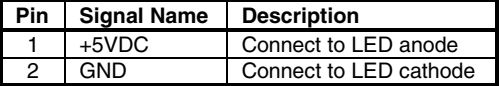

### **CN5 Auxiliary Power Connector**

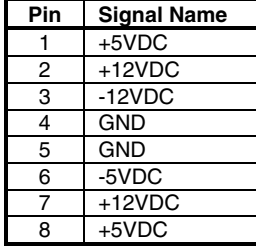

### **CN16 LCD Interface Connector**

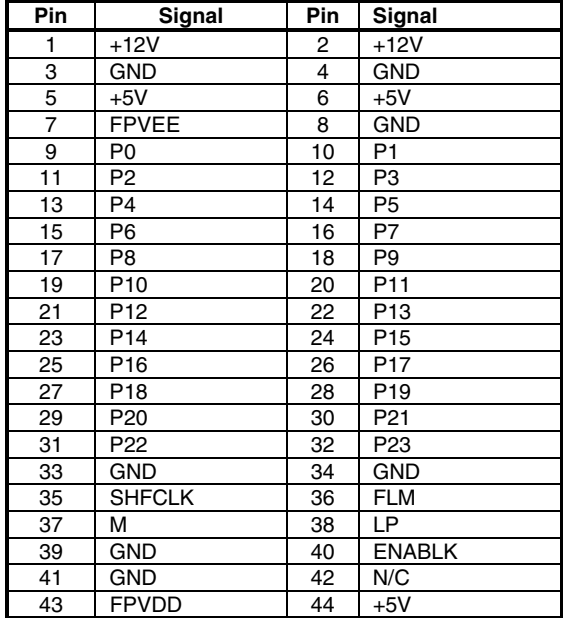

### **CN15 VGA Display Header/Connector**

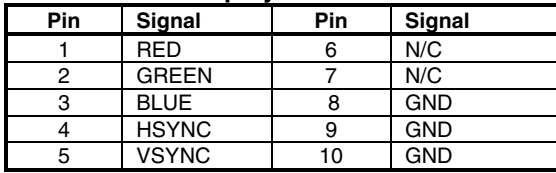

# APPENDIX E - CONFIGURATION JUMPERS

## **JP1 CPU Speed Setting**

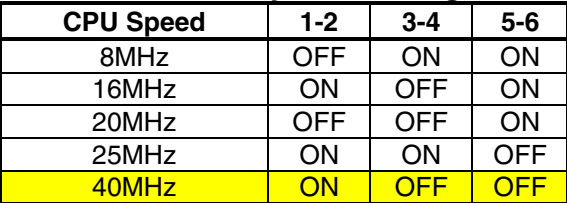

## **JP2 Clear CMOS Jumper**

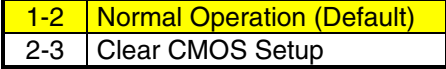

## **JP3 BIOS Programming Jumper**

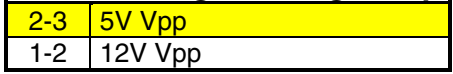

# APPENDIX F - BIOS ERROR BEEP CODES

During the POST (Power On Self Test) routines, which are performed each time the system is powered on, errors may occur.

**Nonfatal errors** are those which, in most cases, allow the system to continue the boot up process. The error messages normally appear on the screen.

**Fatal errors** are those, which will not allow the system to continue the boot-up procedure. If a fatal error occurs, you should consult with MCSI Customer Service for possible repairs.

These fatal errors are communicated through a series of audible beeps. The numbers on the fatal error list below correspond to the number of beeps for the corresponding error. All errors listed, with the exception of number eight, are fatal errors.

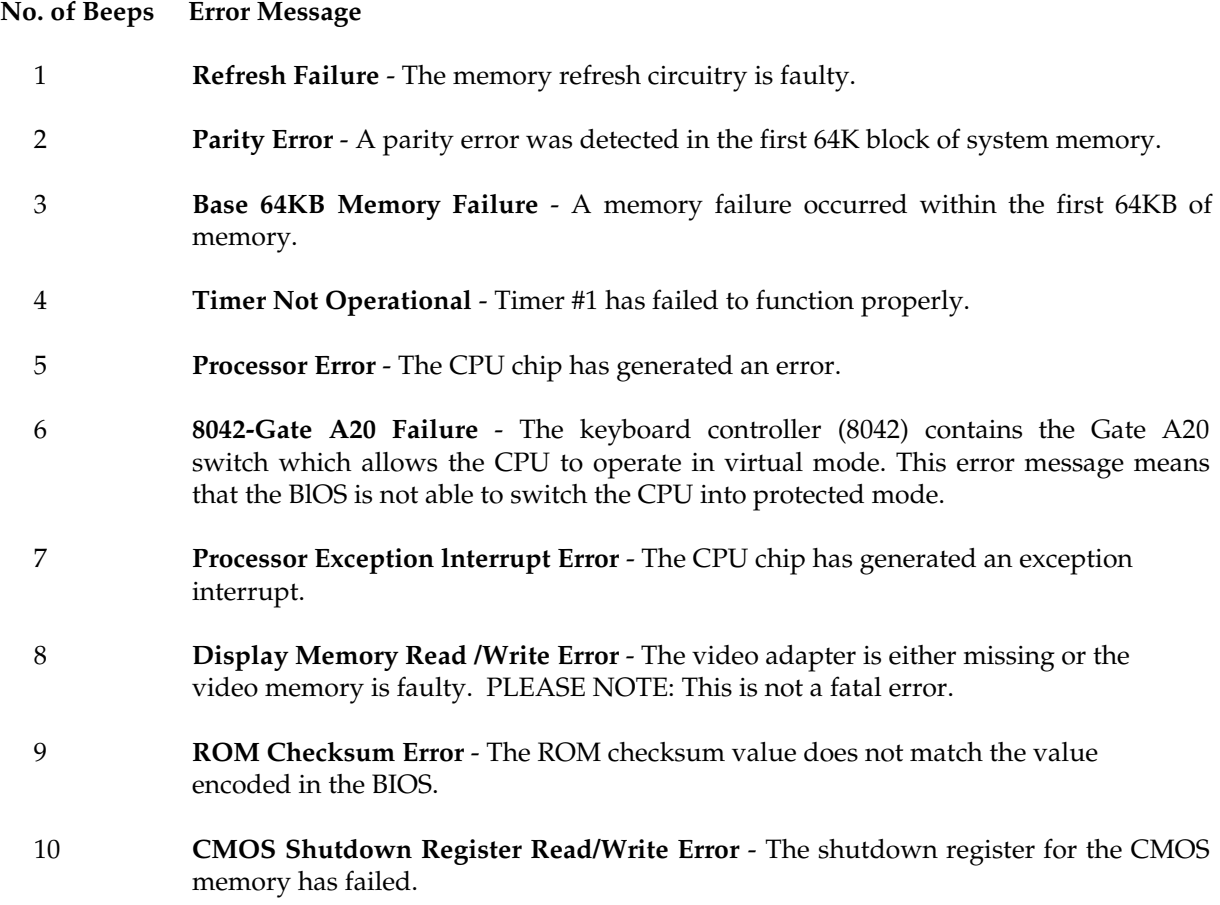

# APPENDIX G - LIST OF FLAT PANELS SUPPORTED

The IPC-1041 CPU has been tested with the following flat panel displays. Since the timing and interface requirements are different for each display type and manufacturer, the BIOS chip must be reprogrammed with the applicable BIOS file, located on the distribution diskette, as shown in the table below:

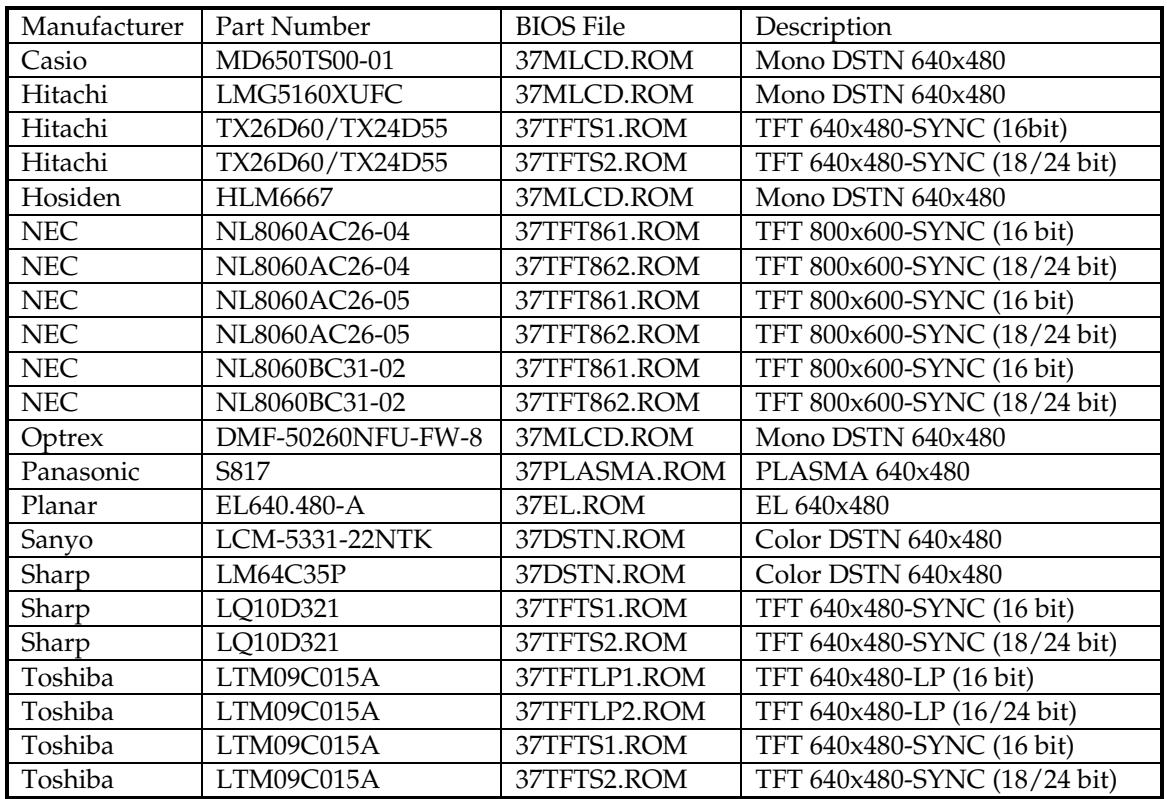

The flash chip can be programmed on-board using the FLASH634.COM utility.

Example: To program the BIOS with the 37MLCD.ROM file, at the DOS prompt type:

### **flash634 37mlcd.rom**

When the program is finished reboot the system.

### **Note: The default BIOS for IPC-1041 CPU is the 37DSTN.ROM**